## **Raspberry Pi3b**

## **uboot**

replace kernel.img (and rename kernel7.img so that there is no kernel\*.img) on boot-partition with upstream-uboot built with this:

```
export ARCH=arm
export CROSS_COMPILE=arm-linux-gnueabihf-
make rpi_3_32b_defconfig
make -j8
```
if hdmi-output is scary, you can try changing hdmi\_mode [\(https://www.raspberrypi.org/documentation/configuration/config-txt/video.md](https://www.raspberrypi.org/documentation/configuration/config-txt/video.md))

in my case i used

hdmi group=1 hdmi mode=4

for a 1024×600 display

## **Kernel**

original kernel can be loaded like this:

```
U-Boot> setenv fdtfile backup/bcm2710-rpi-3-b.dtb
U-Boot> fatload mmc 0:1 ${fdt_addr} ${fdtfile}
26480 bytes read in 5 ms (5.1 MiB/s)
U-Boot> fatload mmc 0:1 ${kernel addr r} backup/kernel7l.img
5757200 bytes read in 250 ms (22 MiB/s)
U-Boot> setenv bootargs earlyprintk console=tty1 root=/dev/mmcblk0p2
rootfstype=ext4 rootwait noinitrd video=1024x600-32
U-Boot> bootz ${kernel addr r} - ${f}dt addr}
```
have not got serial console working after uboot…

have compiled new kernel like this:

```
export ARCH=arm
export CROSS_COMPILE=arm-linux-gnueabi-
export LOCALVERSION=-rpi3
CPUCORES=$(grep -c processor /proc/cpuinfo)
make bcm2835_defconfig
make -j$CPUCORES zImage modules dtbs 2> >(tee -a build.log >&2)
```
BOOTFS=/media/\$USER/boot ROOTFS=/media/\$USER/rootfs KERNELNAME="mykernel-"\$(make kernelversion) export INSTALL MOD PATH=\$ROOTFS sudo make modules install sudo cp \$BOOTFS/\$KERNELNAME.img \$BOOTFS/\$KERNELNAME-backup.img sudo cp arch/arm/boot/zImage \$BOOTFS/\$KERNELNAME.img sudo cp arch/arm/boot/dts/bcm2837-rpi-3-b.dtb \$BOOTFS/

From: <https://wiki.fw-web.de/>- **FW-WEB Wiki**

Permanent link: **<https://wiki.fw-web.de/doku.php?id=en:rpi3b:start>**

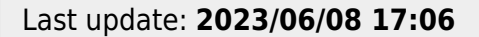

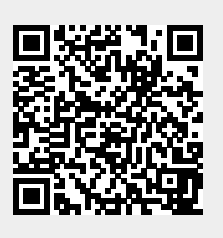